## **MATRÍCULA DE ESTUDIANTES**

## **MATRÍCULA DE ESTUDIANTES**

En la configuración del SIAGIE del año 2016, la matrícula se realiza de acuerdo al registro previo del estudiante (Estudiante nuevos y estudiantes matriculados en años anteriores).

La matrícula se puede realizar de dos formas **(Individual y/o masiva).** Matrícula individual es para realizar la matrícula estudiante por estudiante y la Matrícula Masiva para matricular a los estudiantes aprobados y/o desaprobados masivamente.

## **La secuencia para realizar matricula masiva es lasiguiente:**

- 1.- Crear todas las secciones en el año 2016
- 2.- Cambiar al año académico al **2015 y crear la sección posterior:**
	- Clic en Administración IE -> Configuración Año Escolar -> Ciclos grados y secciones.
	- Seleccionar una sección (ejemplo Primer grado)
	- **Sección Posterior del 1 grado 2015:** Seleccionar Segundo Grado 2016
	- Grabar.

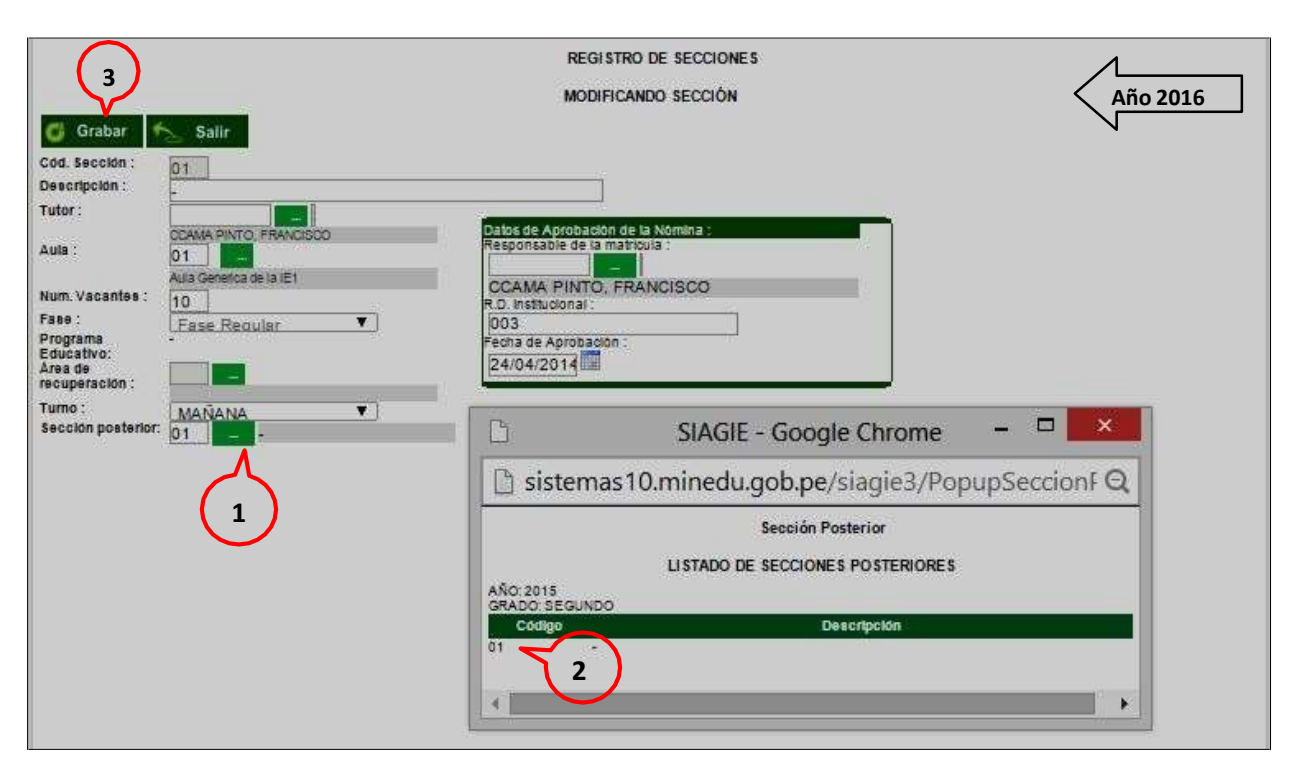

## **3.-Realizar la Matricula Masiva, asi:**

- Ir al año 2016
- Matrícula -> Matrícula Masiva.
- Seleccionar **Grado y Sección**
- Clic sobre el botón **Listar Estudiantes**
- Seleccionar estudiantes activando el check (solo activar los estudiantes que están a matricular en el 2016)
- Clic sobre el botón **Ratificar Matrículas**

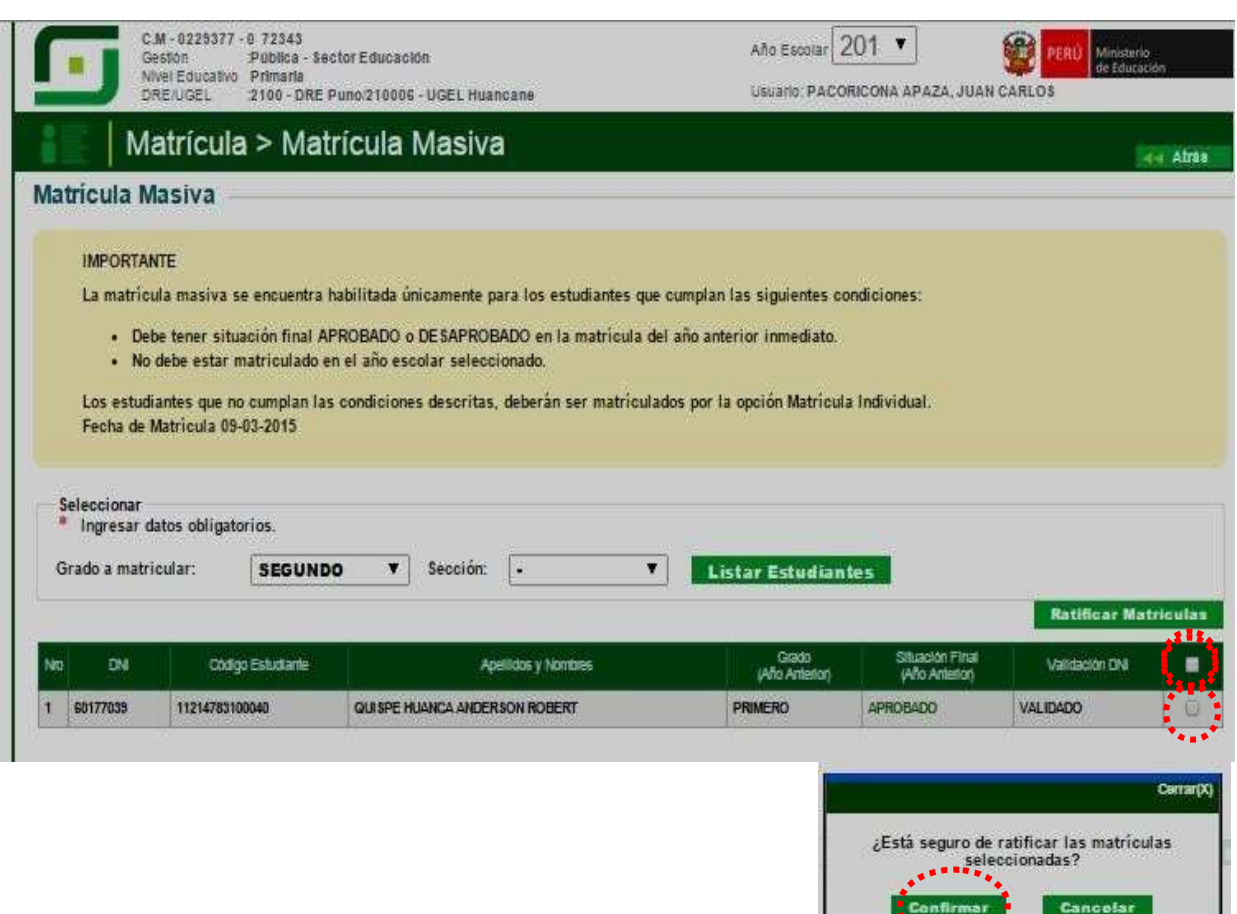

*.*

*PARTICULARE* 

**1. Matrícula Individual.- La secuencia de ingreso es la siguiente: Matrícula -> Matrícula**

**-> Matrícula Individual.**

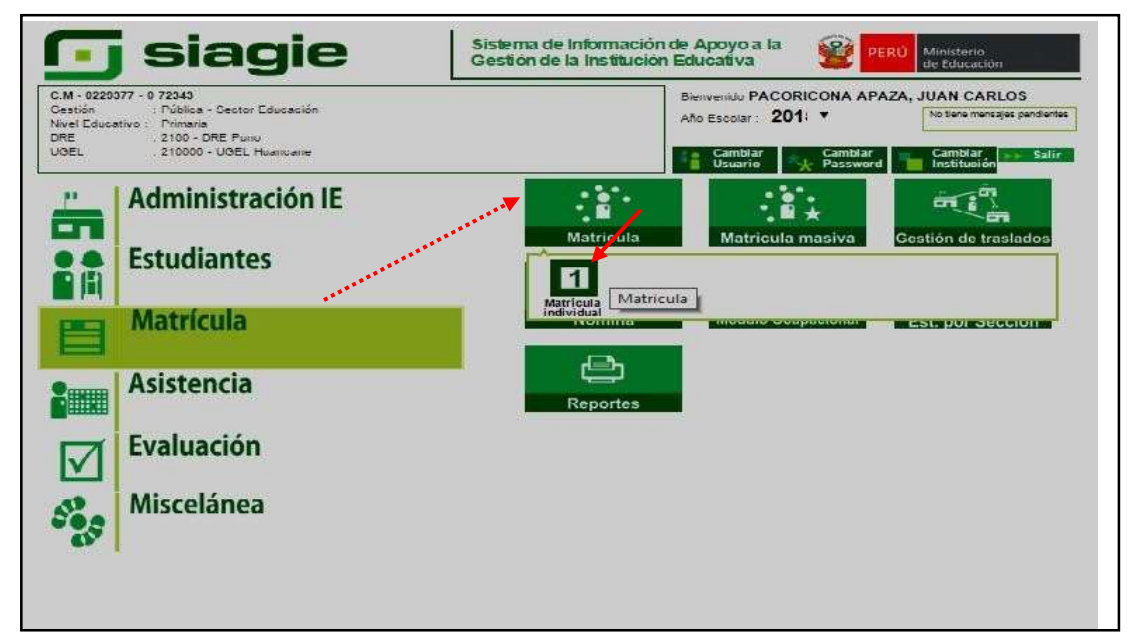